# ENDLESS PROCESSOR

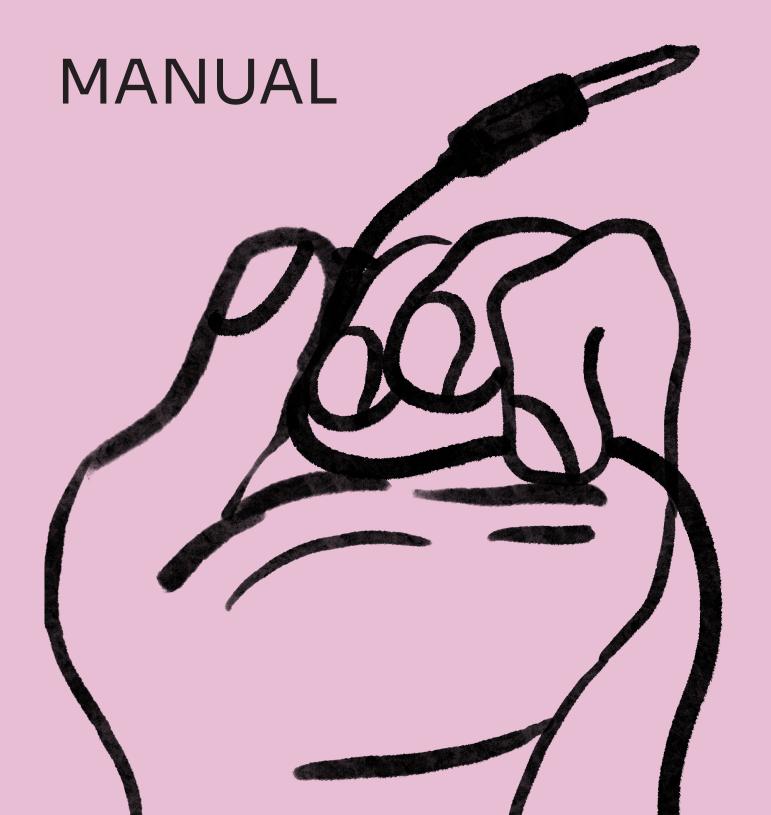

## INTRODUCTION

**ENDLESS PROCESSOR** is a dual-channel <u>infinite sound</u> sustainer machine.

Put your favorite instruments, unique timbres, or field recordings - virtually any sound - and make it last forever.

It is not a looper in the usual sense - Endless Processor resynthesizes your sounds to create a perfect clickless stream while preserving the timbral and tonal character of the original.

Endless Processor always listens to audio input and keeps a most recent history. Experiment with sustaining little bits of a sample or make a massive wall of sound with the ability to select how much memorized audio to process.

Stack your sounds (or move between them) to create harmonies, textures, or drones with 5 layers per channel.

Each layer can be re-processed or cleared while keeping other ones in place. Set fade-in and fade-out time to quickly or gradually introduce a new layer or remove the existing one.

Additional controls will help you to adjust or shape a channel volume (think built-in VCA).

# **SPECIFICATION**

| Size              | 16HP                     |
|-------------------|--------------------------|
| Depth             | 25mm                     |
| Power consumption | +12V 125 mA / -12V 10 mA |
| Audio quality     | 48kHz/24bit              |

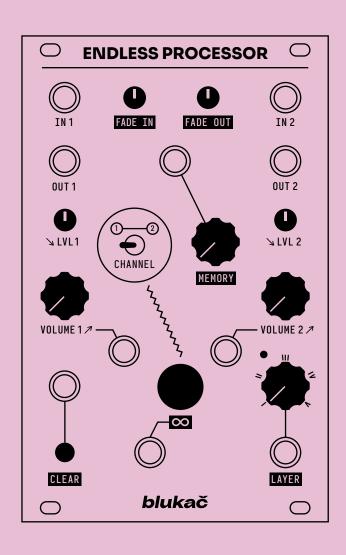

## SIGNAL FLOW

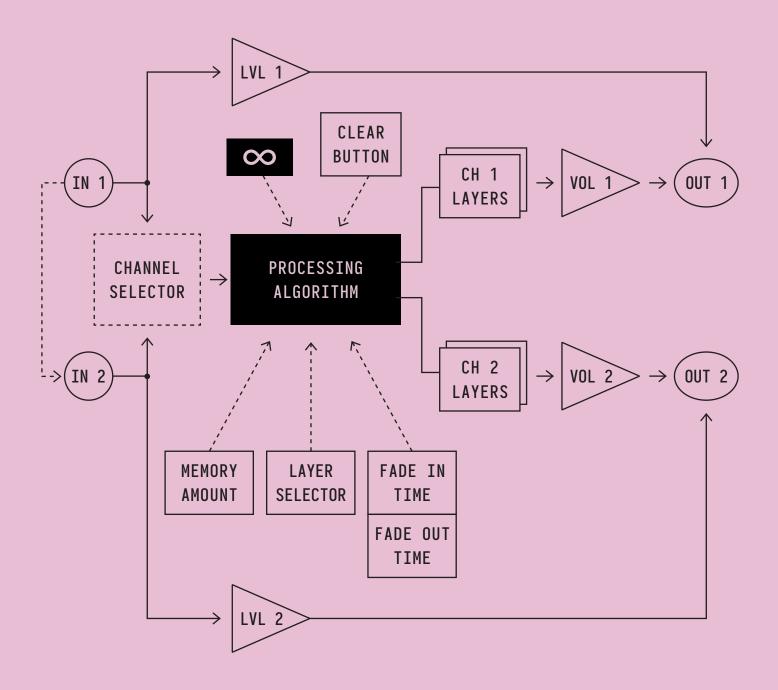

Starting from the hardware revision 1.3 (see the back of the module) IN 1 is normalized to IN 2 - if a cable is not plugged into IN 2, signal from the IN 1 will be used instead.

# PANEL CONTROLS / INPUTS & OUTPUTS

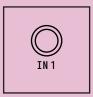

#### IN 1

Audio input of Channel 1. If patched, audio is always propagated to the processing algorithm. It can be monitored in case you need to hear the input or mix it with processed layers (see LVL 1).

Expected input level: -5V/+5V (tolerates the negative and positive rail voltages of your power supply, usually +-12V).

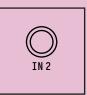

#### IN 2

Audio input of Channel 2. If patched, audio is always propagated to the processing algorithm. It can be monitored in case you need to hear the input or mix it with processed layers (see LVL 2)

Expected input level: -5V/+5V (tolerates the negative and positive rail voltages of your power supply, usually +-12V).

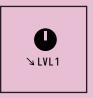

#### LVL 1

This knob allows you to monitor the IN 1 signal. Turning it starting from a fully counterclockwise position, you will hear audio coming from OUT 1.

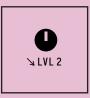

#### LVL 2

This knob allows you to monitor the IN 2 signal. Turning it starting from a fully counterclockwise position, you will hear audio coming from OUT 2.

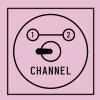

#### CHANNEL

Channel selector switch. Since Endless Processor is a dual-channel module, some controls are shared between channels and are not duplicated.

When it is in the left position, Channel 1 is selected. The right position selects channel 2 correspondingly.

Controls that are shared between channels: INFINITY, CLEAR, MEMORY, LAYER, FADE IN, FADE OUT. Interaction with them will only affect the currently selected channel.

TIP: To be easier to memorize and navigate, titles of shared controls are highlighted on the panel.

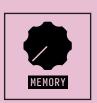

#### MEMORY

This control determines how much recorded audio will be processed and sustained. You can select only a tiny portion of the input signal or a big chunk. This affects the result drastically and is a big field for experimentation.

For example, a small amount is useful to sustain the character of your instrument, like holding a single note or a chord, while a larger amount could freeze the sequence or chord progression.

Memory range is from 100 ms up to 3 seconds.

Expected CV input levels: -5V/+5V

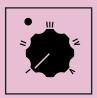

#### LAYER

This control is a layer selector.

There are 5 layers per channel. Sustaining a new sound will put it in a buffer of a currently selected layer.

While turning the knob the led will blink indicating the new layer has been selected.

Depending on which mode is active, Endless Processor acts differently (see ALTERNATIVE MODES section about mode activation):

#### Stacked layer mode

In stacked (default) mode all calculated levels are mixed and sent to output together. The LAYER knob will act only as a selector of a layer you are going to operate.

#### Separate layer mode

When in separate layer mode, it defines which single layer will be sent to the output.

After moving to a new layer, the fade-out process of the previous one will be started, and after the fade-out is finished the newly selected layer will be faded in (with respect to current FADE IN and FADE OUT controls).

While fading between layers you can still engage the sustaining or clearing, opening many performance possibilities.

TIP: if the fade-out time is long, while the fade-out process the choice of any next layer is possible, not only the following one. For example, if you are on layer III, while the fade out you can select layer I, II, IV, or V. You can even change your mind and select layer III back, so it will be faded in again.

Expected CV input level: -5V/+5V

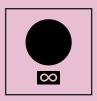

#### INFINITY

This button is dedicated to engaging the sustaining process.

When some layer is selected and is empty, the sustained sound will be put into the layer's buffer and then fade in.

If the layer is non-empty, the old one will fade out first, and then the new one will fade in (also see FADE IN and FADE OUT).

Expected CV trigger input level: 0 - 5V (upper voltage limit is a positive rail voltage, typically +12V)

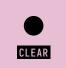

#### CLEAR

This button is dedicated to clearing the currently selected layer.

When the layer is not empty, after pressing the button its audio will fade out (also see FADE OUT) and the led will blink.

If you press and hold this button for 3 seconds, all other layers of the currently selected channel will also be cleared and will fade out at once.

Expected CV trigger input level: 0 - 5V (upper voltage limit is a positive rail voltage, typically +12V)

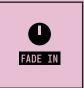

#### FADE IN

This knob will set the time it takes for newly sustained sound to fade in.

The time range is from 10 ms up to 5 seconds.

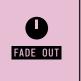

#### FADE OUT

This knob will set the time it takes for old sustained sound to fade out (after the new layer is calculated or the existing layer is cleared).

The time range is from 10 ms up to 5 seconds.

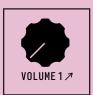

#### VOLUME 1

This controls the volume of the mix of all layers of Chanel 1 - basically a built-in VCA.

Turning a knob without a CV source will open VCA, with maximum volume in the clockwise position.

When the CV source is patched, the value of the knob is added to the CV value.

You can turn the knob fully counter-clockwise to modulate the volume only by CV.

Expected CV input level: -5V/+5V

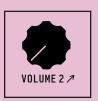

#### VOLUME 2

This controls the volume of the mix of all layers of Channel 2 - basically a built-in VCA.

Turning a knob without a CV source will open VCA, with maximum volume in the clockwise position.

When the CV source is patched, the value of the knob is added to the CV value.

You can turn the knob fully counter-clockwise to modulate the volume only by CV.

Expected CV input level: -5V/+5V

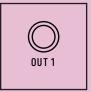

#### **OUT 1**

This is the main audio output of Channel 1.

The signal of the built-in VCA set by the VOLUME 1 is mixed with the input monitor signal set by LVL 1.

Output level: -5V/+5V

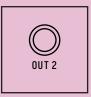

#### **OUT 2**

This is the main audio output of Channel 2.

The signal of the built-in VCA set by the VOLUME 2 is mixed with the input monitor signal set by LVL 2.

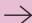

## **ALTERNATIVE MODES**

There is the ability to change the default Endless Processor behavior by entering the alternative modes.

#### Note:

- All layers will be cleared when changing the modes.
- The selected choice will be preserved between power cycles.

#### STACKED/SEPARATE LAYER MODE

You can move between layers separately (**Separate Layer Mode**) instead of stacking them (**Stacked Layer Mode**).

To enable **Separate Layer Mode**: turn the "Layer" knob to "V" (fully clockwise) and hold the "Clear" button for 10 seconds. Led will blink several times indicating the alternative mode is enabled.

To enable **Stacked Layer Mode**: turn the "Layer" to "I" (fully counter-clockwise) and hold the "Clear" button for 10 seconds. Led will blink several times indicating the default mode is enabled.

See the LAYER control section for more information about the behavior of each mode.

#### CHANNEL SELECTION GATE VIA CLEAR INPUT

You can re-purpose the CLEAR trigger input as a gate to select the channel via CV.

To enable: select "Channel" switch to "2" and hold the "Clear" button for 10 seconds. Led will blink several times indicating the alternative mode is enabled.

To disable: select "Channel" switch to "1" and hold the "Clear" button for 10 seconds. Led will blink several times indicating the default mode is enabled.

#### When enabled:

- In case the Channel switch is selected to "1": 0 volts means Channel 1, high voltage Channel 2.
- In case the Channel switch is selected to "2": 0 volts means Channel 2, high voltage Channel 1.

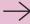

### FIRMWARE UPDATE

#### THINGS REQUIRED FOR THE FIRMWARE UPDATE:

- 1. Endless Processor connected to standard Eurorack power.
- 2. Micro-USB cable.
- 3. Computer with the Chrome browser (others may also be supported).

#### STEPS:

- 1. Download the .zip file with the latest firmware at <a href="https://blukac.com/">https://blukac.com/</a>.
- 2. Extract the file with the .bin extension.
- 3. Power module with the Eurorack power.
- 4. Connect the micro-USB cable to the orange DSP board (Daisy) on the back of the module.
- 5. Open the <a href="https://electro-smith.github.io/Programmer/">https://electro-smith.github.io/Programmer/</a> page with your browser.
- 6. Press and hold the "Boot" button on the DSP board, and while holding press the "Reset" button, then release the "Boot" button.
- 7. Press the "Connect" button and select "DFU in FS Mode" from the list in the popup.
- 8. Find the "Or select a file from your computer" section, and press "Choose file".
- 9. Find the extracted .bin file from the (2) and select it.
- 10. After the file is selected, press the "Program" button in the "Programming section" and wait until the flashing process is finished.
- 11. Disconnect the micro-USB cable from the DSP board.
- 12. Endless Processor is now updated and ready to use.

# FIRMWARE CHANGELOG

| Firmware version | Notes                                                                                                    |
|------------------|----------------------------------------------------------------------------------------------------|
| v1.1             | <ul> <li>Fixed issue with redundant fade-in after layer is cleared</li> <li>Minor improvements</li> </ul>                                                                                                    |
| v1.2             | <ul> <li>Added ability to move between layers separately instead of stacking them</li> <li>Added ability to re-purpose the CLEAR trigger input as a gate to select the channel via CV</li> <li>Improved response of the knobs and CV</li> <li>Fixed issue with clearing while re-processing which led to volume drop.</li> <li>The speed of processing is improved.</li> <li>Minimum fade-in and fade-out times are increased from 10ms to 50ms to handle unwanted digital artifacts when fast modulation is engaged in separate layer mode.</li> </ul> |